# ADQ DIGITIZER

# **QUICK START GUIDE**

Congratulations on having purchased an SP Devices digitizer product. To get the most out of the product we recommend that you read the documentation set carefully.

### Getting started

In the digitizer package, a CD or USB stick with software and documentation is included. Insert this into a computer and follow these instructions:

#### **For Windows**

There is a file named "ADQ-Setup\_rABCDEF.exe" (ABCDEF represents the released revision number). Double-click this item to install the drivers, software and documentation to the computer's hard disk.

#### **For Linux**

There is a file named "ADQ\_SDK\_linux\_rABCDEF.tar.gz" (ABCDEF represents the released revision number). This archive contains the documentation set and a specific README text file for instructions on how to proceed with the Linux installation.

Please locate the "ADQ Digitizer User's Guide" in the Documentation folder and follow the instructions in the Getting Started section of that document.

To get an overview of the documentation set, please check the supplied "ADQ Digitizer Documentation Overview" document which guides you to the correct document dependent on the area of the question.

## **Disclaimers and Safety**

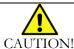

Ground the antistatic package before removing the board from the package. Electrostatic discharge may damage the card. Be sure to ground yourself by touching the grounded frame and avoid touching any components on the card.

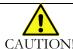

Before connecting any equipment to the digitizer; please check the absolute maximum ratings in the digitizer data sheet to assure that the equipment to connect cannot damage the digitizer.

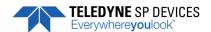

Document Number 14-1276

Rev B, April 05, 2017